### **Computer Graphics (CS 543) Lecture 6b: Introduction to Projection**

#### Prof Emmanuel Agu

*Computer Science Dept. Worcester Polytechnic Institute (WPI)*

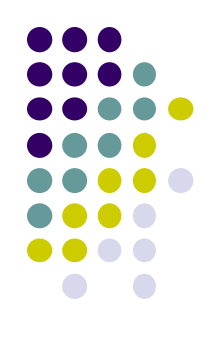

## **Recall: 3D Viewing and View Volume**

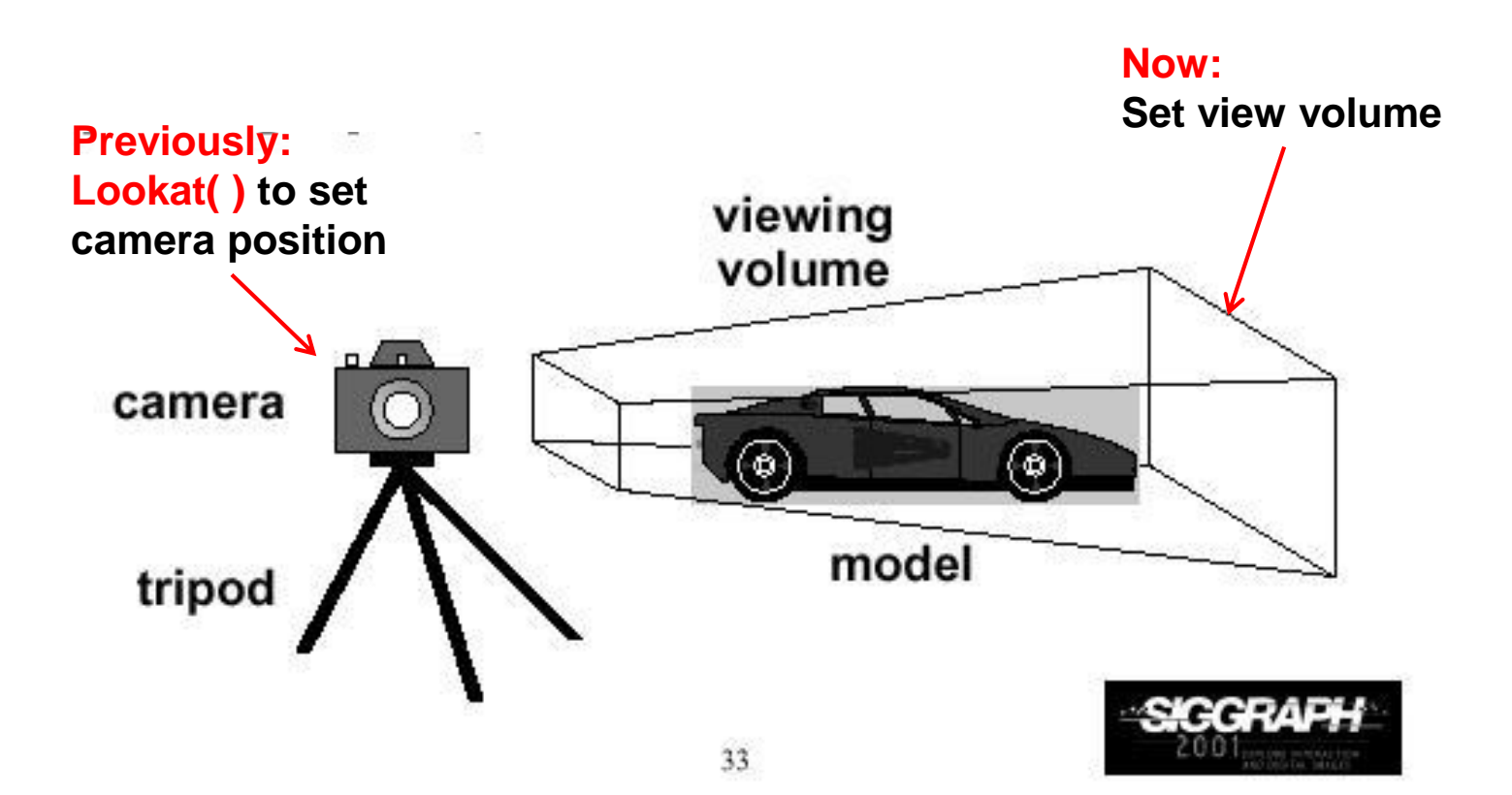

### **Recall: Different View Volume Shapes**

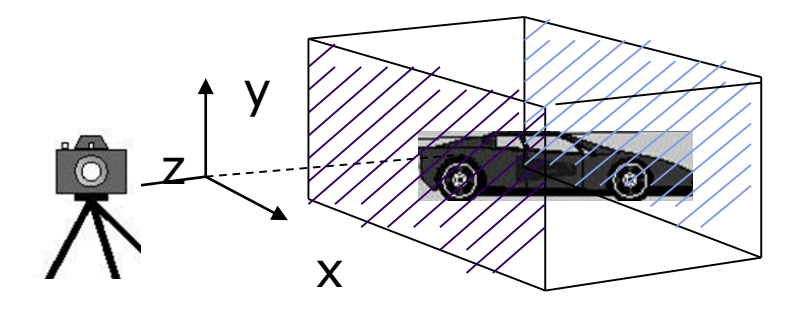

(no foreshortening)

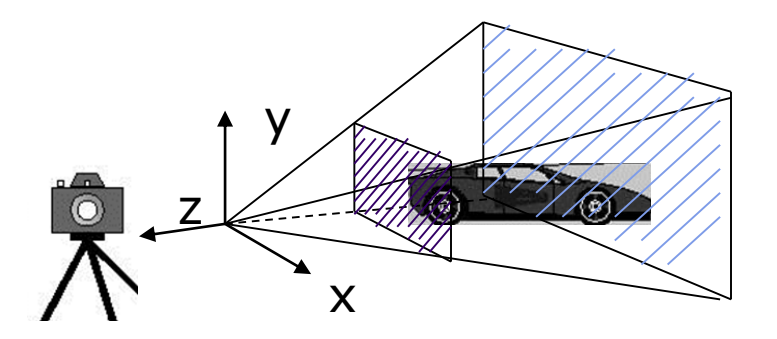

Perspective view volume (exhibits foreshortening) Orthogonal view volume

- Different view volume => different look
- **Foreshortening?** Near objects bigger

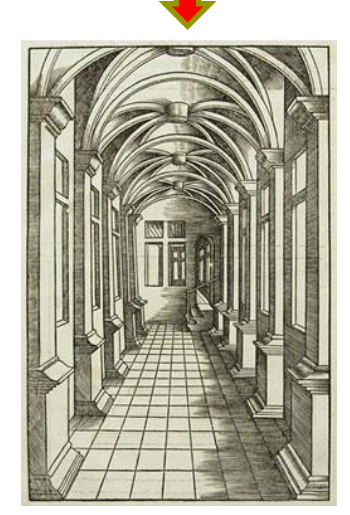

# **View Volume Parameters**

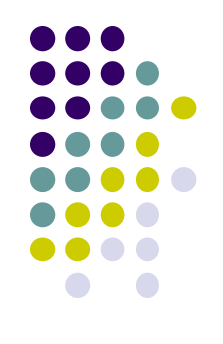

- Need to set view volume parameters
	- **Projection type:** perspective, orthographic, etc.
	- **•** Field of view and aspect ratio
	- Near and far clipping planes

### **Field of View**

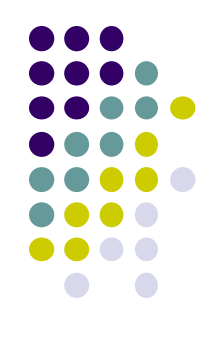

- **•** View volume parameter
- Determines how much of world in picture (vertically)
- Larger field of view = smaller objects drawn

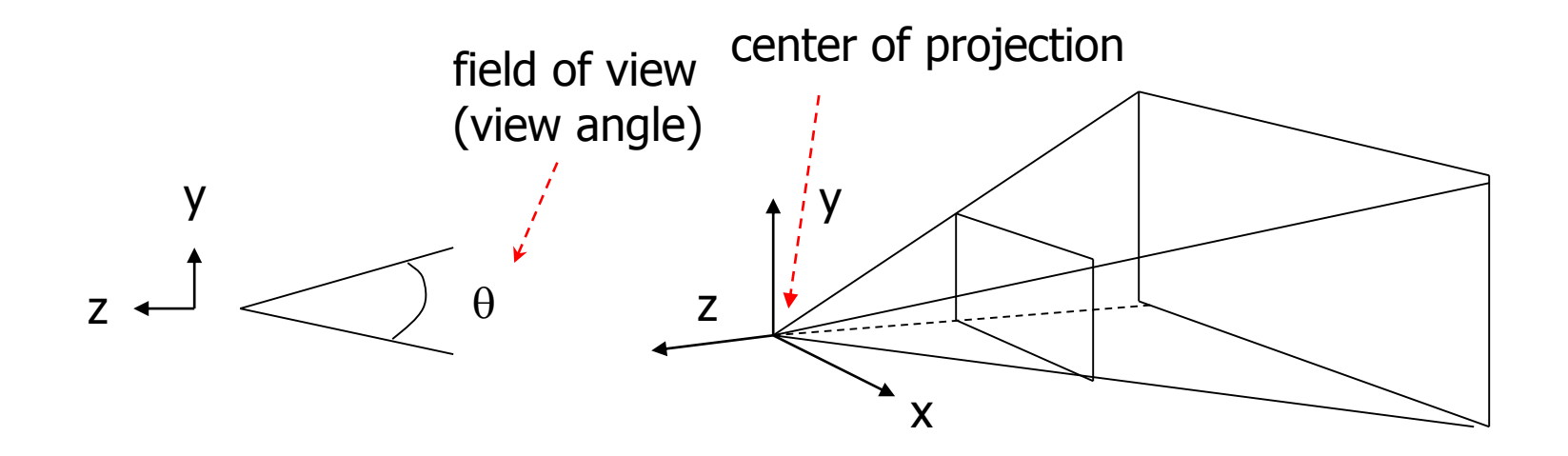

# **Near and Far Clipping Planes**

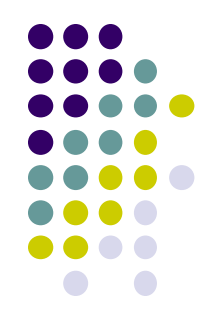

Only objects between near and far planes drawn

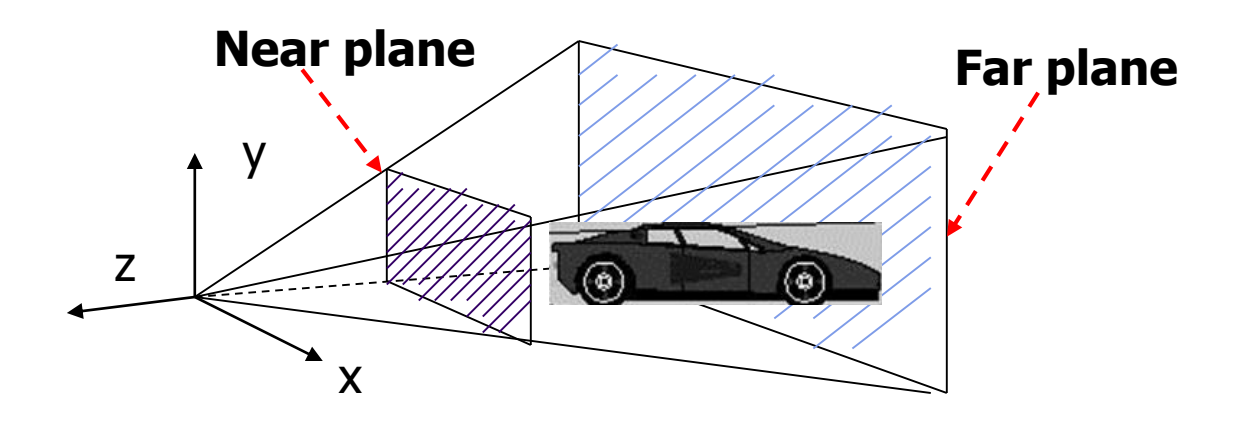

### **Viewing Frustrum**

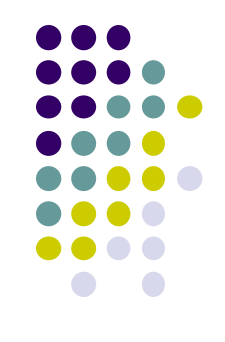

- Near plane + far plane + field of view = **Viewing Frustum**
- Objects outside the frustum are clipped

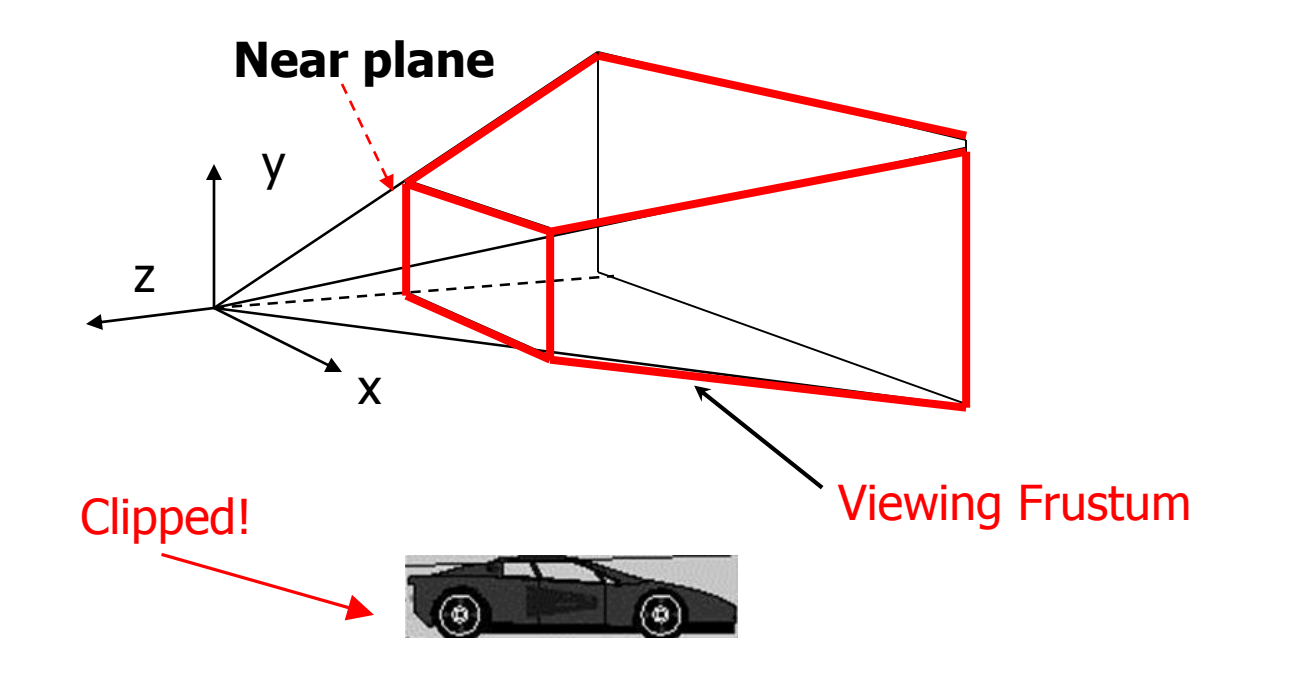

### **Setting up View Volume/Projection Type**

- Previous OpenGL projection commands **deprecated**!!
	- Perspective view volume/projection:
		- **gluPerspective**(fovy, aspect, near, far) **or**
		- **glFrustum**(left, right, bottom, top, near, far)
	- Orthographic:
		- **glOrtho**(left, right, bottom, top, near, far)

Useful functions, so we implement similar in **mat.h**:

- **Perspective**(fovy, aspect, near, far) **or**
- **Frustum**(left, right, bottom, top, near, far)
- **Ortho**(left, right, bottom, top, near, far)

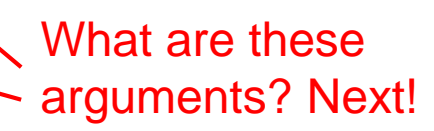

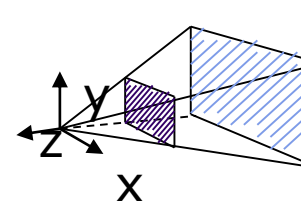

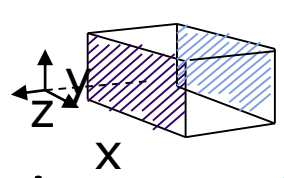

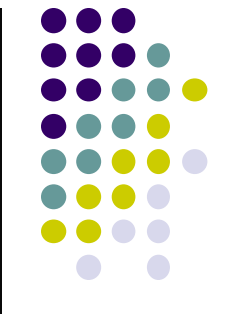

# **Perspective(fovy, aspect, near, far)**

Aspect ratio (of near plane) used to calculate window width

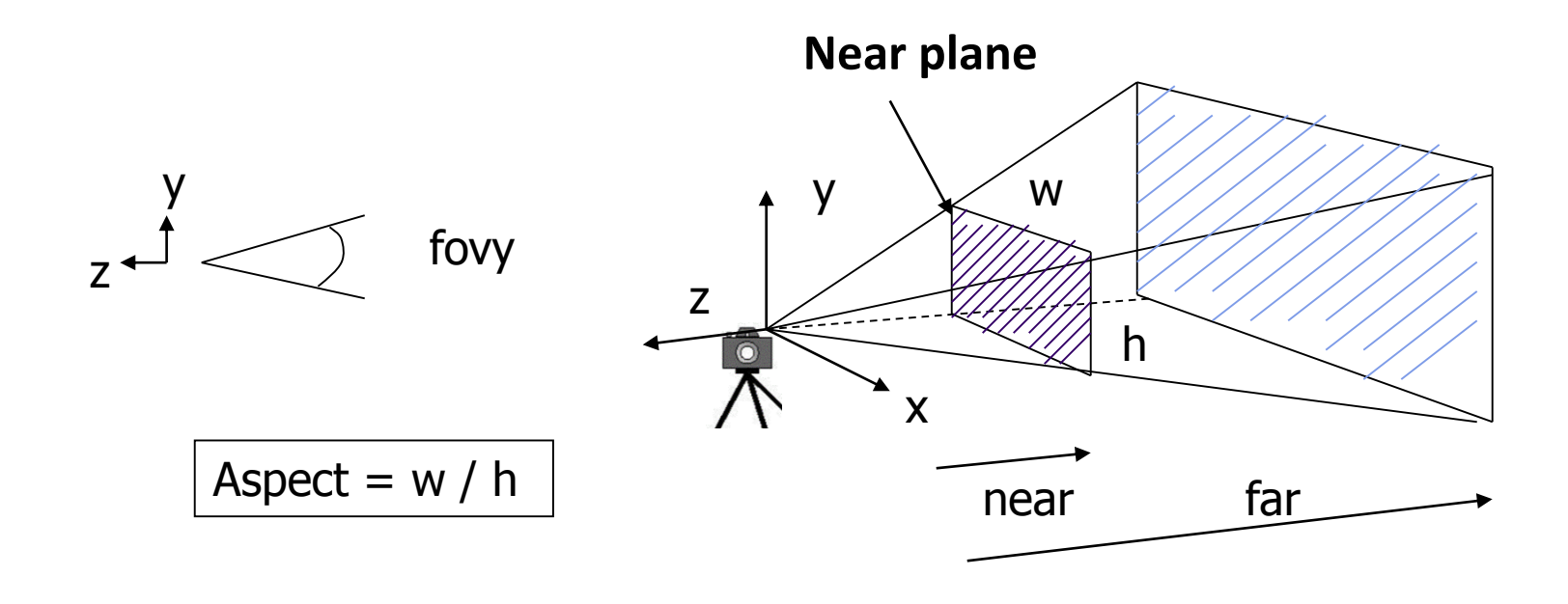

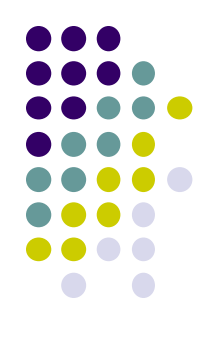

#### **Frustum(left, right, bottom, top, near, far)**

- Can use **Frustrum( )** in place of **Perspective**()
- Same view volume **shape**, different **arguments**

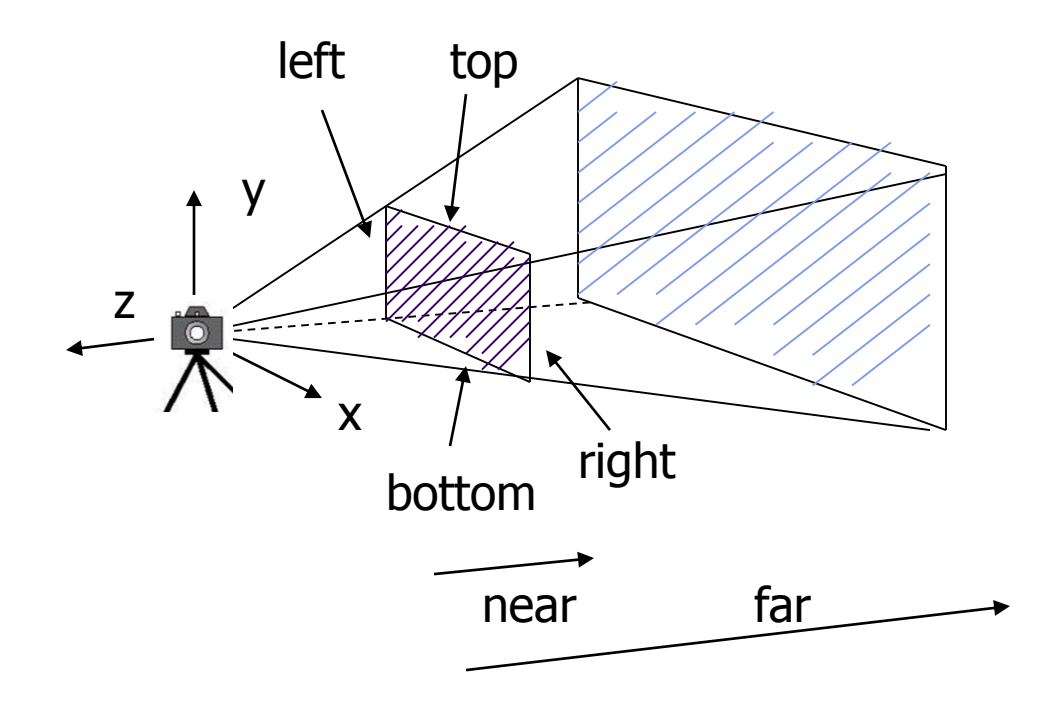

**near** and **far** measured from camera

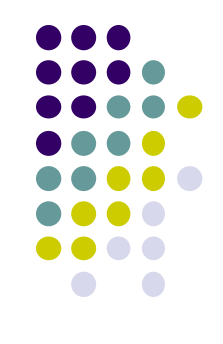

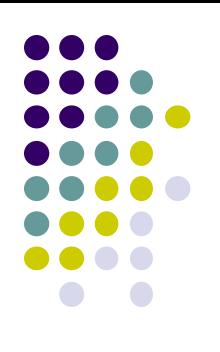

# **Ortho(left, right, bottom, top, near, far)**

**• For orthographic projection** 

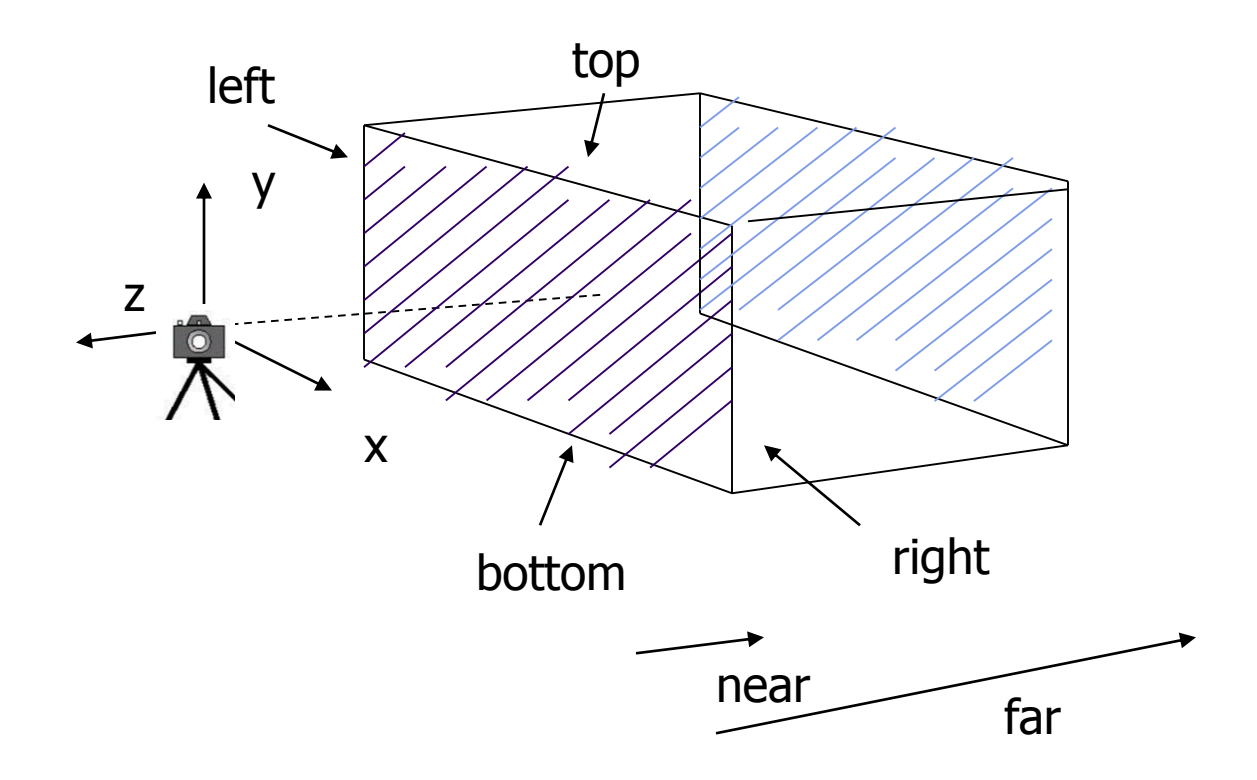

**near** and **far** measured from camera

#### **Demo**

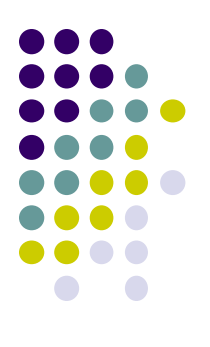

Nate Robbins demo on projection

### **Example Usage: Setting View Volume/Projection Type**

```
void display() 
{ // clear screen
      glClear(GL_COLOR_BUFFER_BIT); 
      ………..
      // Set up camera position
      LookAt(0,0,1,0,0,0,0,1,0); 
      ………..
      // set up perspective transformation
      Perspective(fovy, aspect, near, far); 
       ………..
      // draw something
      display_all(); // your display routine
}
              eye at up
```
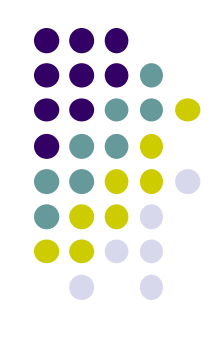

#### **Implementation**

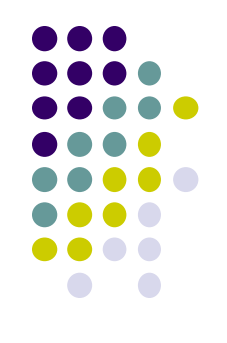

- **Set modelview and projection matrices in application program**
- Pass matrices to shader

**.....**

**}**

```
void display( ){
    .....
    model_view = LookAt(eye, at, up);
    projection = Ortho(left, right, bottom,top, near, far);
                                             Build 4x4 projection matrix
```
**// pass model\_view and projection matrices to shader glUniformMatrix4fv(matrix\_loc, 1, GL\_TRUE, model\_view); glUniformMatrix4fv(projection\_loc, 1, GL\_TRUE, projection);**

# **Implementation**

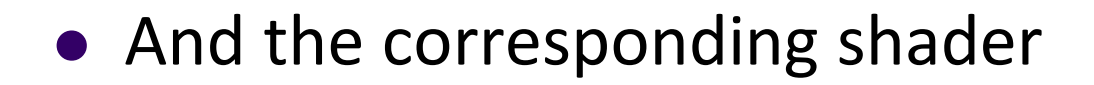

```
in vec4 vPosition;
in vec4 vColor;
Out vec4 color;
uniform mat4 model_view;
Uniform mat4 projection;
```

```
void main( )
{
   gl_Position = projection * model_view * vPosition;
   color = vColor;
}
```
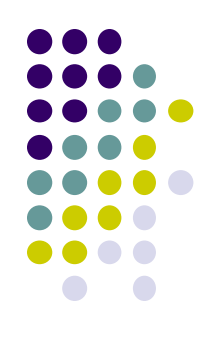

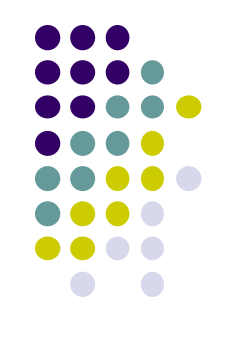

### **References**

- $\bullet$  Interactive Computer Graphics ( $6<sup>th</sup>$  edition), Angel and Shreiner
- Computer Graphics using OpenGL (3<sup>rd</sup> edition), Hill and Kelley